# FLEX - DATAGRID CONTROL

[http://www.tutorialspoint.com/flex/flex\\_datagrid\\_control.htm](http://www.tutorialspoint.com/flex/flex_datagrid_control.htm) Copyright © tutorialspoint.com

# **Introduction**

The DataGrid control displays a row of column headings above a scrollable grid.

## **Class declaration**

Following is the declaration for **spark.components.DataGrid** class:

```
public class DataGrid
   extends SkinnableContainerBase
      implements IFocusManagerComponent, IIMESupport
```
## **Public properties**

## **S.N. Property & Description**

## **columnsLength : int**

[read-only] Returns the value of columns.length if the columns IList was specified, otherwise 0.

#### 2

1

## **dataProvider : IList**

A list of data items that correspond to the rows in the grid.

#### 3

4

5

6

7

## **dataProviderLength : int**

[read-only] Returns the value of dataProvider.length if the dataProvider IList was specified, otherwise 0.

## **dataTipField : String**

The name of the field in the data provider to display as the datatip.

## **dataTipFunction : Function**

Specifies a callback function to run on each item of the data provider to determine its data tip.

## **editable : Boolean**

The default value for the GridColumn editable property, which indicates if a corresponding cell's data provider item can be edited.

## **editorColumnIndex : int**

[read-only] The zero-based column index of the cell that is being edited.

## **editorRowIndex : int**

[read-only] The zero-based row index of the cell that is being edited.

## **enableIME : Boolean**

[read-only] A flag that indicates whether the IME should be enabled when the component receives focus.

#### 10 **imeMode : String**

The default value for the GridColumn imeMode property, which specifies the IME *InputMethodEditor* mode.

#### 11

8

9

## **itemEditor : IFactory**

The default value for the GridColumn itemEditor property, which specifies the IGridItemEditor class used to create item editor instances.

#### 12

## **itemEditorInstance : IGridItemEditor**

[read-only] A reference to the currently active instance of the item editor, if it exists.

#### 13

## **itemRenderer : IFactory**

The item renderer that's used for columns that do not specify one.

#### 14

## **preserveSelection : Boolean**

If true, the selection is preserved when the data provider refreshes its collection.

#### 15

## **requestedColumnCount : int**

The measured width of this grid is large enough to display the first requestedColumnCount columns.

#### 16

## **requestedMaxRowCount : int**

The measured height of the grid is large enough to display no more than requestedMaxRowCount rows.

#### 17

## **requestedMinColumnCount : int**

The measured width of this grid is large enough to display at least requestedMinColumnCount columns.

#### 18

## **requestedMinRowCount : int**

The measured height of this grid is large enough to display at least

#### 19 **requestedRowCount : int**

The measured height of this grid is large enough to display the first requestedRowCount rows.

#### 20

## **requireSelection : Boolean**

If true and the selectionMode property is not GridSelectionMode.NONE, an item must always be selected in the grid.

#### 21

## **resizableColumns : Boolean**

Indicates whether the user can change the size of the columns.

#### 22

## **rowHeight : Number**

If variableRowHeight is false, then this property specifies the actual height of each row, in pixels.

#### 23

## **selectedCell : CellPosition**

If selectionMode is GridSelectionMode.SINGLE\_CELL or GridSelectionMode.MULTIPLE\_CELLS, returns the first selected cell starting at row 0 column 0 and progressing through each column in a row before moving to the next row.

#### 24

## **selectedCells : Vector.<CellPosition>**

If selectionMode is GridSelectionMode.SINGLE\_CELL or GridSelectionMode.MULTIPLE\_CELLS, returns a Vector of CellPosition Objects representing the positions of the selected cells in the grid.

#### 25

## **selectedIndex : int**

If selectionMode is GridSelectionMode.SINGLE\_ROW or GridSelectionMode.MULTIPLE\_ROWS, returns the rowIndex of the first selected row.

#### 26

## **selectedIndices : Vector.<int>**

If selectionMode is GridSelectionMode.SINGLE\_ROW or GridSelectionMode.MULTIPLE\_ROWS, returns a Vector of the selected rows indices.

### 27

## **selectedItem : Object**

If selectionMode is GridSelectionMode.SINGLE\_ROW or GridSelectionMode.MULTIPLE ROWS, returns the item in the the data provider that is currently selected or undefined if no rows are selected.

#### 28 **selectedItems : Vector.<Object>**

If selectionMode is GridSelectionMode.SINGLE\_ROW or GridSelectionMode.MULTIPLE\_ROWS, returns a Vector of the dataProvider items that are currently selected.

## **selectionLength : int**

[read-only] If selectionMode is GridSelectionMode.SINGLE\_ROW or GridSelectionMode.MULTIPLE\_ROWS, returns the number of selected rows.

#### 30 **selectionMode : String**

The selection mode of the control.

## **showDataTips : Boolean**

If true then a dataTip is displayed for all visible cells.

#### 32

31

29

### **sortableColumns : Boolean**

Specifies whether the user can interactively sort columns.

#### 33 **typicalItem : Object**

The grid's layout ensures that columns whose width is not specified is wide enough to display an item renderer for this default data provider item.

#### 34

#### **variableRowHeight : Boolean**

If true, each row's height is the maximum of preferred heights of the cells displayed so far.

#### 35

#### **columns : IList**

The list of GridColumn Objects displayed by this grid.

## **Public methods**

#### **S.N. Method & Description**

## 1

 $\overline{2}$ 

## **DataGrid**

**Constructor** 

## **addSelectedCell***rowIndex***:** *int***,** *columnIndex***:** *int***:Boolean**

If selectionMode is GridSelectionMode.SINGLE\_CELL or GridSelectionMode.MULTIPLE CELLS, adds the cell to the selection and sets the caret position to the cell.

### **addSelectedIndex***rowIndex***:** *int***:Boolean**

If selectionMode is GridSelectionMode.MULTIPLE\_ROWS, adds this row to the selection and sets the caret position to this row.

## **clearSelection:Boolean**

Removes all of the selected rows and cells, if selectionMode is not GridSelectionMode.NONE.

### **endItemEditorSession***cancel***:** *Boolean* **=** *false***:Boolean**

Closes the currently active editor and optionally saves the editor's value by calling the item editor's save method.

6

3

4

5

#### **ensureCellIsVisible***rowIndex***:** *int***,** *columnIndex***:** *int* **= − 1:void**

If necessary, set the verticalScrollPosition and horizontalScrollPosition properties so that the specified cell is completely visible.

#### **invalidateCell***rowIndex***:** *int***,** *columnIndex***:** *int***:void**

If the specified cell is visible, it is redisplayed.

### 8

7

## **invalidateTypicalItem:void**

9

#### **removeSelectedCell***rowIndex***:** *int***,** *columnIndex***:** *int***:Boolean**

If selectionMode is GridSelectionMode.SINGLE\_CELL or GridSelectionMode.MULTIPLE\_CELLS, removes the cell from the selection and sets the caret position to the cell.

#### 10

### **removeSelectedIndex***rowIndex***:** *int***:Boolean**

If selectionMode is GridSelectionMode.SINGLE\_ROW or GridSelectionMode.MULTIPLE\_ROWS, removes this row from the selection and sets the caret position to this row.

#### 11

## **selectAll:Boolean**

If selectionMode is GridSelectionMode.MULTIPLE\_ROWS, selects all rows and removes the caret or if selectionMode is GridSelectionMode.MULTIPLE\_CELLS selects all cells and removes the caret.

#### 12

#### **selectCellRegion***rowIndex***:** *int***,** *columnIndex***:** *int***,** *rowCount***:** *uint***,** *columnCount***:** *uint***:Boolean**

If selectionMode is GridSelectionMode.MULTIPLE\_CELLS, sets the selection to all the cells in the cell region and the caret position to the last cell in the cell region.

## **selectIndices***rowIndex***:** *int***,** *rowCount***:** *int***:Boolean**

If selectionMode is GridSelectionMode.MULTIPLE\_ROWS, sets the selection to the specfied rows and the caret position to endRowIndex.

### 14

13

## **selectionContainsCell***rowIndex***:** *int***,** *columnIndex***:** *int***:Boolean**

If selectionMode is GridSelectionMode.SINGLE\_CELL or GridSelectionMode.MULTIPLE\_CELLS, returns true if the cell is in the current selection.

### 15

### **selectionContainsCellRegion***rowIndex***:** *int***,** *columnIndex***:** *int***,** *rowCount***:** *int***,** *columnCount***:** *int* **:Boolean**

If selectionMode is GridSelectionMode.MULTIPLE\_CELLS, returns true if the cells in the cell region are in the current selection.

### 16

## **selectionContainsIndex***rowIndex***:** *int***:Boolean**

If selectionMode is GridSelectionMode.SINGLE\_ROW or GridSelectionMode.MULTIPLE\_ROWS, returns true if the row at index is in the current selection.

### 17

## **selectionContainsIndices***rowIndices***:** *Vector***. <** *int* **> :Boolean**

If selectionMode is GridSelectionMode.MULTIPLE\_ROWS, returns true if the rows in indices are in the current selection.

#### 18

## **setSelectedCell***rowIndex***:** *int***,** *columnIndex***:** *int***:Boolean**

If selectionMode is GridSelectionMode.SINGLE\_CELL or GridSelectionMode.MULTIPLE\_CELLS, sets the selection and the caret position to this cell.

#### 19

## **setSelectedIndex***rowIndex***:** *int***:Boolean**

If selectionMode is GridSelectionMode.SINGLE\_ROW or GridSelectionMode.MULTIPLE\_ROWS, sets the selection and the caret position to this row.

#### 20

## **sortByColumns***columnIndices***:** *Vector***. <** *int* **> ,** *isInteractive***:** *Boolean* **=** *false***:Boolean**

Sort the DataGrid by one or more columns, and refresh the display.

#### 21 **startItemEditorSession***rowIndex***:** *int***,** *columnIndex***:** *int***:Boolean**

Starts an editor session on a selected cell in the grid.

## **Protected Methods**

**S.N. Method & Description**

## **commitCaretPosition***newCaretRowIndex***:** *int***,** *newCaretColumnIndex***:** *int***:void**

Updates the grid's caret position.

### 2

1

### **commitInteractiveSelection**

selectionEventKind: String, rowIndex: int, columnIndex: int, rowCount: int = 1, columnCount: int = 1 **:Boolean**

In response to user input *mouseorkeyboard* which changes the selection, this method dispatches the selectionChanging event.

## **Events**

## **S.N. Event & Description**

#### 1

## **caretChange**

Dispatched by the grid skin part when the caret position, size, or visibility has changed due to user interaction or being programmatically set.

#### 2 **gridClick**

Dispatched by the grid skin part when the mouse is clicked over a cell.

## **gridDoubleClick**

Dispatched by the grid skin part when the mouse is double-clicked over a cell.

#### 4 **gridItemEditorSessionCancel**

Dispatched after the item editor has been closed without saving its data.

5

3

## **gridItemEditorSessionSave**

Dispatched after the data in item editor has been saved into the data provider and the editor has been closed.

#### 6 **gridItemEditorSessionStart**

Dispatched immediately after an item editor has been opened.

7

## **gridItemEditorSessionStarting**

Dispatched when a new item editor session has been requested.

8

## **gridMouseDown**

Dispatched by the grid skin part when the mouse button is pressed over a grid cell.

## **gridMouseDrag**

Dispatched by the grid skin part after a gridMouseDown event if the mouse moves before the button is released.

### 10

9

## **gridMouseUp**

Dispatched by the grid skin part after a gridMouseDown event when the mouse button is released, even if the mouse is no longer within the grid.

## 11

## **gridRollOut**

Dispatched by the grid skin part when the mouse leaves a grid cell.

### 12

## **gridRollOver**

Dispatched by the grid skin part when the mouse enters a grid cell.

## 13

## **selectionChange**

Dispatched when the selection has changed.

### 14

## **selectionChanging**

Dispatched when the selection is going to change.

#### 15

## **sortChange**

Dispatched after the sort has been applied to the data provider's collection.

### 16

## **sortChanging**

Dispatched before the sort has been applied to the data provider's collection.

## **Methods inherited**

This class inherits methods from the following classes:

- spark.components.supportClasses.SkinnableContainerBase
- spark.components.supportClasses.SkinnableComponent
- mx.core.UIComponent
- mx.core.FlexSprite
- flash.display.Sprite
- flash.display.DisplayObjectContainer
- flash.display.InteractiveObject

flash.display.DisplayObject

requirements.

- flash.events.EventDispatcher
- Object

# **Flex DataGrid Control Example**

Let us follow the following steps to check usage of DataGrid control in a Flex application by creating a test application:

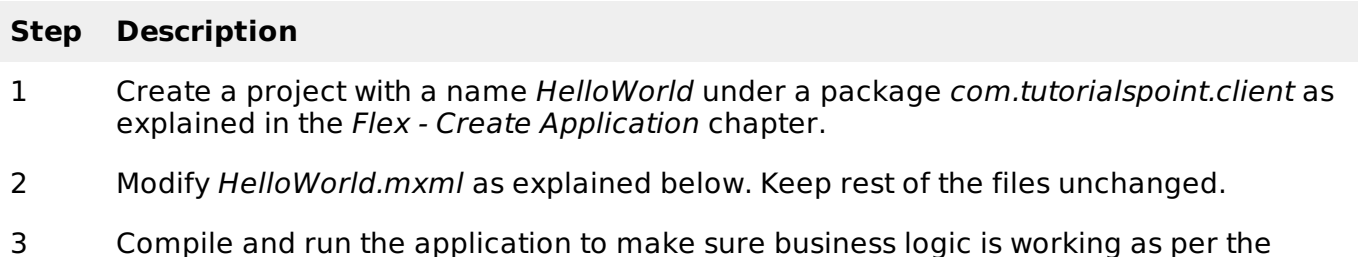

Following is the content of the modified mxml file **src/com.tutorialspoint/HelloWorld.mxml**.

```
<?xml version="1.0" encoding="utf-8"?>
<s:Application xmlns:fx="http://ns.adobe.com/mxml/2009"
  xmlns:s="library://ns.adobe.com/flex/spark"
  xmlns:mx="library://ns.adobe.com/flex/mx"
  width="100%" height="100%" minWidth="500" minHeight="500"
   >
  <fx:Style source="/com/tutorialspoint/client/Style.css"/>
  <fx:Script>
      <![CDATA[
         import mx.collections.ArrayCollection;
         [Bindable]
         public var data:ArrayCollection = new ArrayCollection(
         \mathbf{I}{value:"France", code:"FR"},
            {value:"Japan", code:"JP"},
            {value:"India", code:"IN"},
            {value:"Russia", code:"RS"},
            {value:"United States", code:"US"}
         ]
         );
      ]]>
  </fx:Script>
   <s:BorderContainer width="630" height="480"
      styleName="container">
      <s:VGroup width="100%" height="100%" gap="50"
         horizontalAlign="center" verticalAlign="middle">
         <s:Label
            fontSize="40" color="0x777777" styleName="heading"/>
         <s:Panel
            width="500" height="300">
            <s:layout>
               <s:VerticalLayout gap="10" verticalAlign="middle"
                  horizontalAlign="center"/>
            </s:layout>
            <s:DataGrid dataProvider="{data}" >
               <s:columns>
                   <s:ArrayList>
                      <s:GridColumn dataField="code" width="100"
                         headerText="Code" />
                      <s:GridColumn dataField="value" width="200"
                         headerText="Value" />
                   </s:ArrayList>
               </s:columns>
```

```
</s:DataGrid>
            <s:HGroup width="60%">
               <s:Label text="Code :"/>
               <s:Label text="{dataGrid.selectedItem.code}"
                  fontWeight="bold"/>
               <s:Label text="Value :"/>
               <s:Label text="{dataGrid.selectedItem.value}"
                  fontWeight="bold"/>
            </s:HGroup>
         </s:Panel>
      </s:VGroup>
   </s:BorderContainer>
</s:Application>
```
Once you are ready with all the changes done, let us compile and run the application in normal mode as we did in Flex - Create [Application](/flex/flex_create_application.htm) chapter. If everything is fine with your application, this will produce following result: [ Try it [online](/flex/samples/ComplexControlsApplication.html#currentlyLoaded=DataGrid) ]

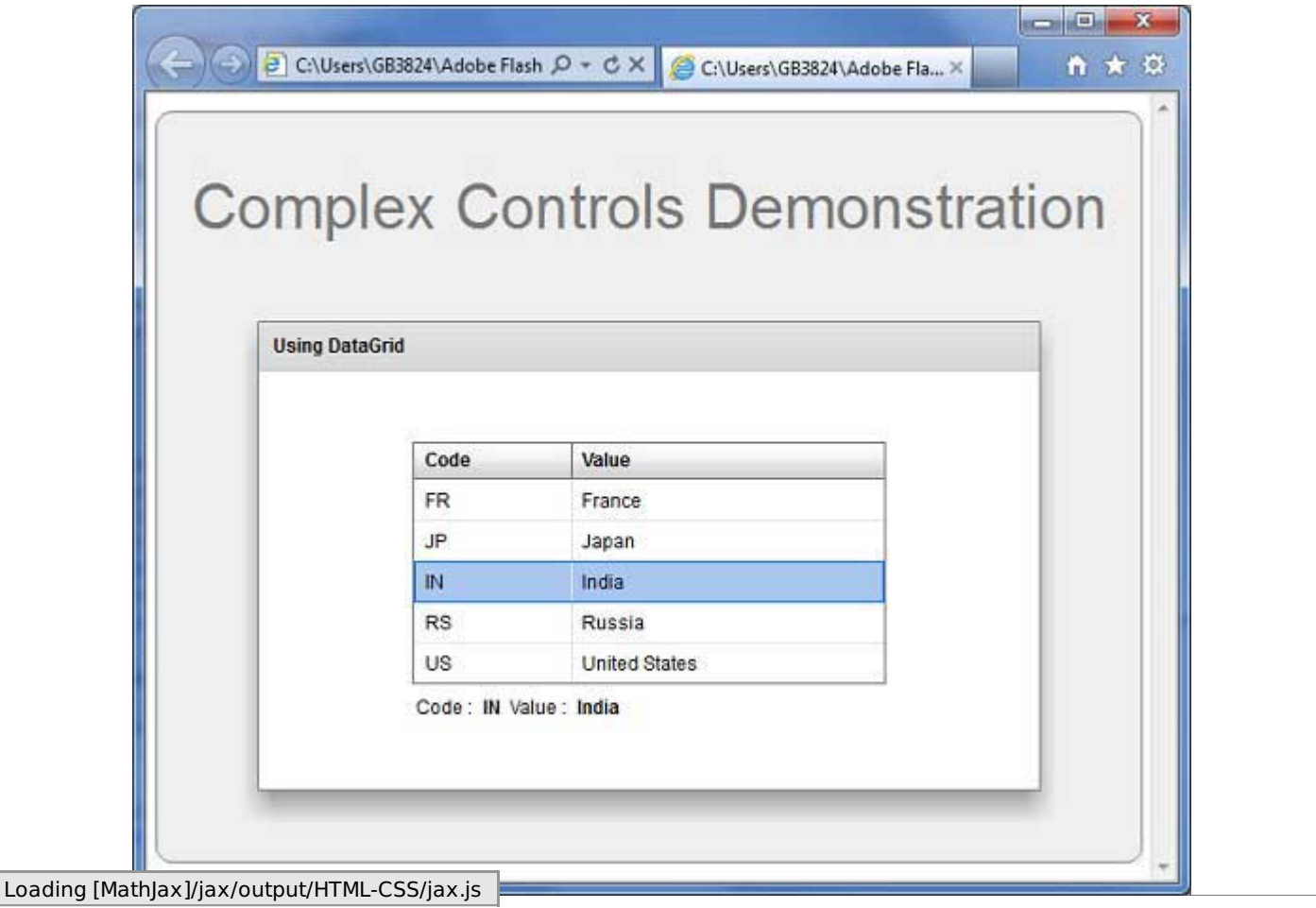